# Konfigurations-Software Serie EasyConnect

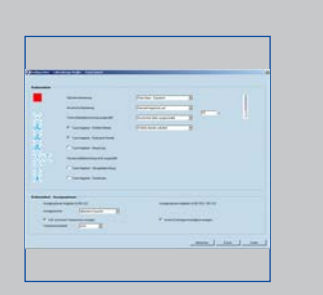

**EasyConnect** Bedieneinheit

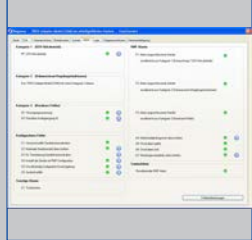

EasyConnect Alarme

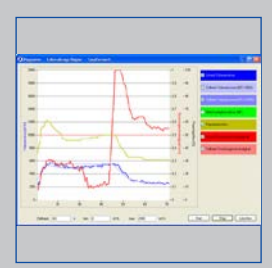

EasyConnect Diagramm

| krátostom z lo oriendoprak obritánie i<br>Internation Steamers (1977) | $-$    | $-$                   | --<br><b><i><u>International</u></i></b>          |                 | 1,400  |
|-----------------------------------------------------------------------|--------|-----------------------|---------------------------------------------------|-----------------|--------|
| <b>CONTRACTOR</b>                                                     |        |                       | <b>INSTRUCTS</b>                                  | <b>BELL-RED</b> |        |
| St. with a company's process collection                               |        |                       | Interfacement                                     | <b>MILLION</b>  |        |
| No. All accounts the increased<br>\$1. ad accessive teacher integri-  |        |                       | <b>THE SHORN !!</b>                               | $\sim$          | $\sim$ |
| Fir and presented from the trade of                                   |        |                       |                                                   |                 |        |
| \$13. And announcement income                                         |        |                       |                                                   |                 |        |
| <b>In additional Second</b>                                           |        |                       | Tomorrow chairm risk                              |                 |        |
|                                                                       |        |                       | <b><i><u>International Association</u></i></b>    |                 |        |
| A 1 year as come transport or related                                 |        |                       | <b>AFTER EXCHANGE</b>                             |                 |        |
| 41 and a selection constant<br><b>NT ATA contentamento help for</b>   |        |                       |                                                   |                 |        |
| AT ATA HWY THREE LINE                                                 | $\sim$ |                       |                                                   |                 |        |
|                                                                       |        |                       |                                                   |                 |        |
| London Mills and Life<br>___                                          | 17.4   | <b>SALE</b><br>--     | <b><i>Louisville Ford</i></b>                     |                 |        |
| <b>Search College</b>                                                 | - 1    | <b>King Corporate</b> |                                                   |                 |        |
|                                                                       |        |                       |                                                   |                 |        |
|                                                                       |        |                       | <b>TAXABLE PRODUCTS AND</b>                       |                 |        |
|                                                                       |        |                       | Modern Hillman, Stadt                             |                 | ×      |
| <b>THE ART FEMALE</b>                                                 |        | -                     | researched and tracers<br>the company's company's | ٠               |        |
|                                                                       |        | en 1                  |                                                   | A.              |        |
| <b>EXPERIENCES</b> DESIGN A 1991                                      |        |                       |                                                   |                 |        |

EasyConnect Volumenströme

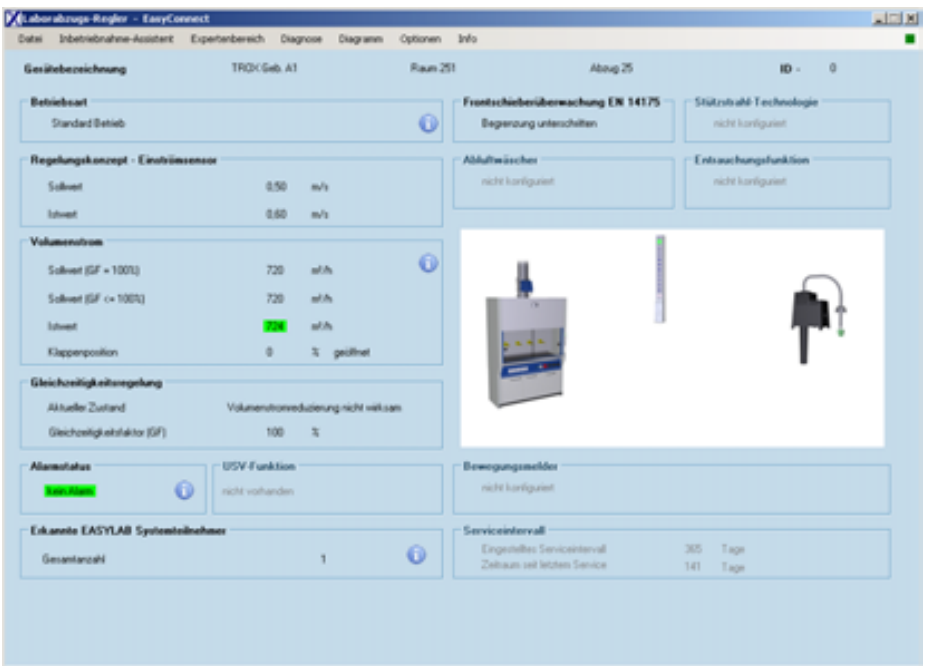

### **Für Inbetriebnahme und Diagnose der Serie EASYLAB und FMS**

Software für Konfiguration und Diagnose von Reglern TCU3, Adapter- Modulen (TAM) und Überwachungseinrichtung FMS

- Übersichtliche Darstellung aktueller Betriebswerte
- Interaktive Benutzerführung
- Umfangreiche Diagnose- und Diagrammfunktionen
- Erstellung von Konfigurationsprotokollen und Sicherungsdateien
- Angeschlossener Reglertyp wird automatisch erkannt und entsprechende Betriebswerte und Parameter werden dargestellt
- Darstellung in verschiedenen Sprachen und Volumenstromeinheiten
- Anschlussleitung und USB-Adapter im Lieferumfang

Optionale Ausstattung und Zubehör

■ Bluetooth Adaptermodul BlueCON für drahtlose Verbindung

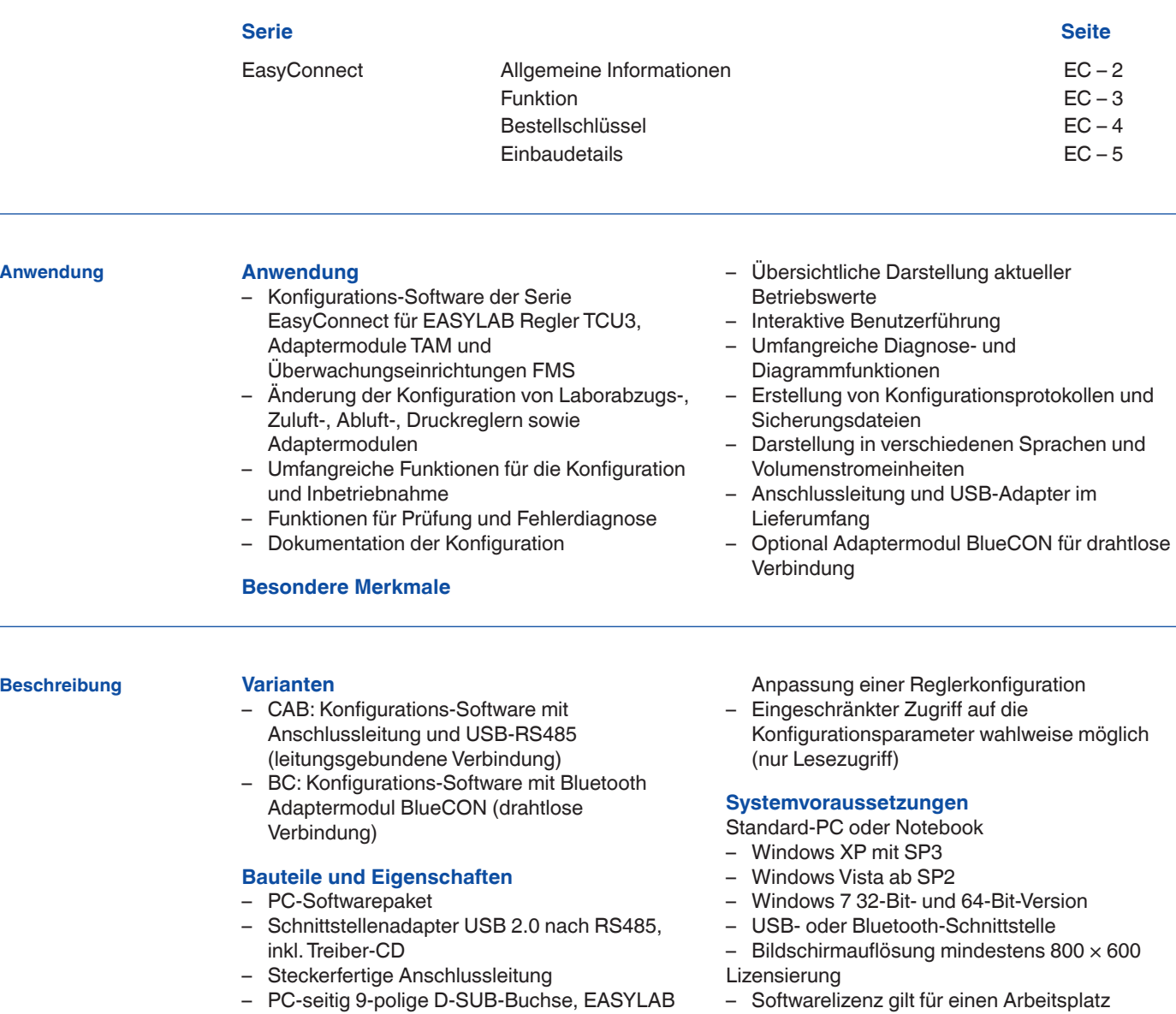

– Lizensierung ist an die Hardware gebunden (Freischaltcode erforderlich)

 $PD - EC - 2$ **TROX**<sup>®</sup>TECHNIK

Seite Stecker RJ45

Softwarepaket enthalten)

konform)

– Grafische Benutzeroberfläche (Windows-

– Basiert auf dem Microsoft.Net Framework (im

– Inbetriebnahmeassistent zur benutzergeführten

Die Software stellt Werte, Parameter und Funktionen auf grafischen Benutzeroberflächen dar. Der angeschlossene Reglertyp wird automatisch erkannt und die jeweils verfügbaren Betriebswerte und Parameter werden dargestellt.

- Übersichtliche Darstellung der aktuellen Betriebswerte
- Übersichtliche Darstellung der aktuellen Betriebswerte des Raumes am Regler mit Raum-Management-Funktion
- Inbetriebnahme von Reglern und Räumen (Regler mit Raum-Management-Funktion) mit Benutzerführung
- Vollständige Diagnosefunktionen für alle Regleranschlüsse
- Grafische Darstellung der wichtigsten Betriebswerte im Zeitdiagramm
- Backup-Funktion zur Widerherstellung der Werks- oder Inbetriebnahmeeinstellungen
- Identifikation der Programmbenutzer zur

### **EasyConnect Grundbildschirm EasyConnect Diagramm**

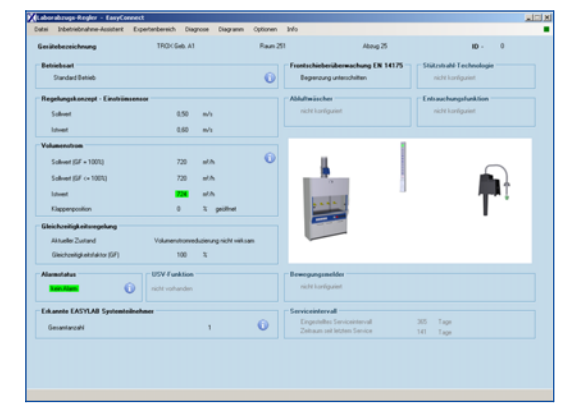

Dokumentation der Konfigurationsänderungen im Regler

- Dialogsprache Deutsch oder Englisch<br>– Physikalische Einheit für den Volumen
- Physikalische Einheit für den Volumenstrom m<sup>3</sup>/h, l/s oder cfm
- Sicherung der Reglerkonfiguration als Dateien zum Aufbau einer Projektdatenbank
- Dokumentation der Reglerkonfiguration in einer PDF-Protokolldatei mit individuellem Logo und Firmenkopf

Benutzergruppen mit unterschiedlichen Freigabecodes und eingeschränktem Funktionsumfang sind möglich. Mehrere Berechtigungsstufen werden unterstützt.

- Darstellung der aktuellen Betriebswerte und Diagnosefunktionen
- Darstellung und Änderung der Konfiguration
- Änderung des Wartungsintervalls<br>– Backup-Eunktion
- Backup-Funktion

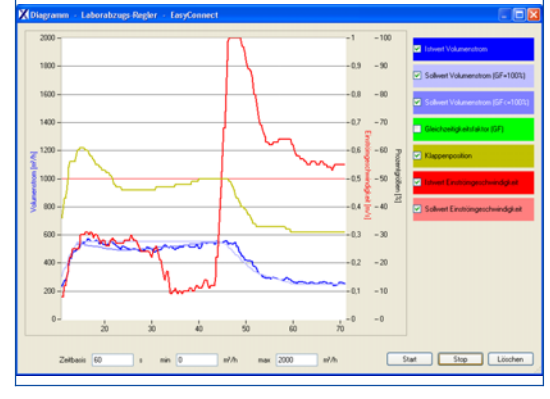

### **Konfigurations-Software EasyConnect**

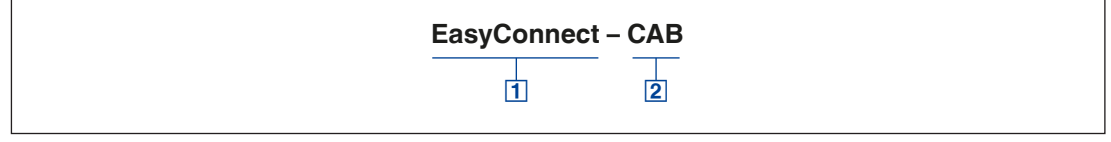

## 1 Software<br>EasyConnect

**EasyConnect** Konfigurations-Software

### 2 Schnittstellenadapter

- CAB USB–RS485 und Anschlussleitung (leitungsgebundene Verbindung)
- BC Bluetooth Adaptermodul BlueCON (drahtlose Verbindung)

### **Einbau und Inbetriebnahme**

Rechner vorbereiten

- Software installieren
- Schnittstellenadapter USB-RS485 anschließen
- Treiber für USB-RS485 von der CD installieren
- Hardwaregebundenen Freischaltcode (Lizenzschlüssel) anfordern und eingeben
- Kommunikations-Port COMx auswählen

Inbetriebnahme von EASYLAB

- EASYLAB Regler oder Adaptermodul anschließen
- Software starten
- Fenster zur Konfiguration oder Diagnose öffnen und beabsichtigte Aktionen durchführen